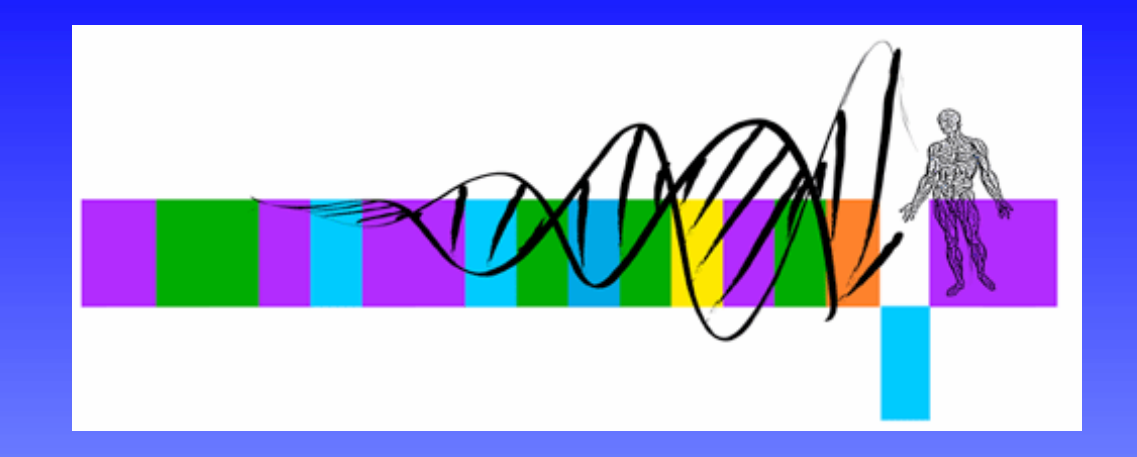

# Statistics for Biologists

Lecture 2: Inferential statistics: Pairwise comparisons, power and multiple testing

> George Bell, Ph.D. Senior Bioinformatics ScientistBioinformatics and Research Computing Whitehead Institute

# **Outline**

- Lecture 1 review
- Intro to pairwise comparisons
- The t-test and other tests
- Statistical power
- Intro to multiple hypothesis testing
- Methods to correct for multiple hypothesis testing
- Using the R Commander
- Exercises

# From lecture 1

- $\bullet$ Why use statistics?
- • Descriptive statistics central tendency + variability
- • Visualization of quantitative data –What are you trying to show?
- •Inferential statistics:  $H_0$ ,  $H_a$ ,  $\alpha$ ,  $\beta$
- •False positives and false negatives
- Software for statistics
- Exercises

# Exercise 1 question: boxplot

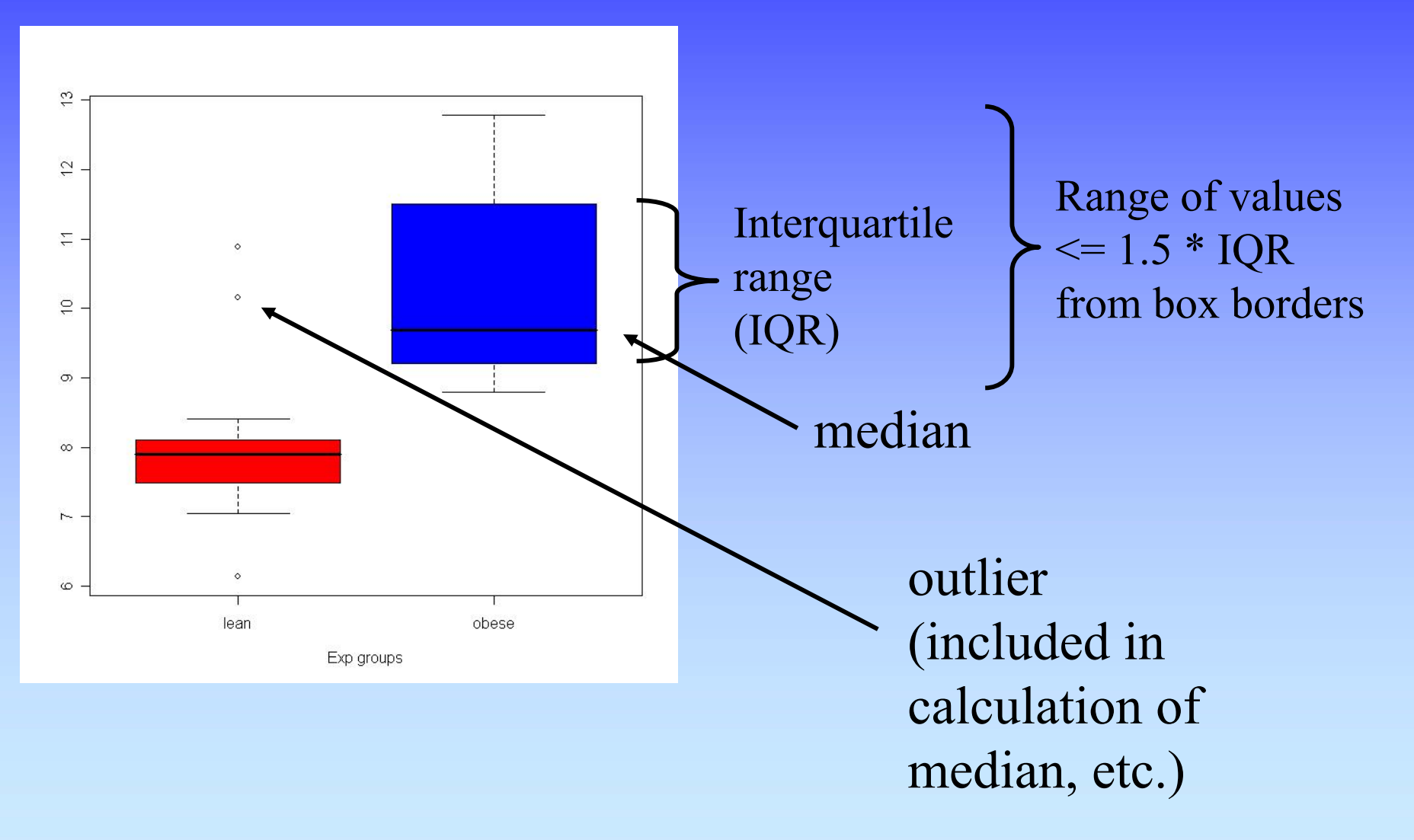

# Exercise 1 questions: R

• Place multiple figures on the same plot:

**par(mfrow=c(2,1)) hist(obese, col="red") hist (lean, col="blue") par() # reset**

• Save a plot to a file: right click or **savePlot(filename="myPlot.pdf", device=2, type="pdf")**

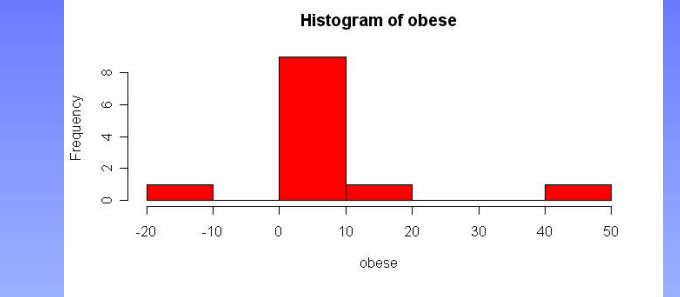

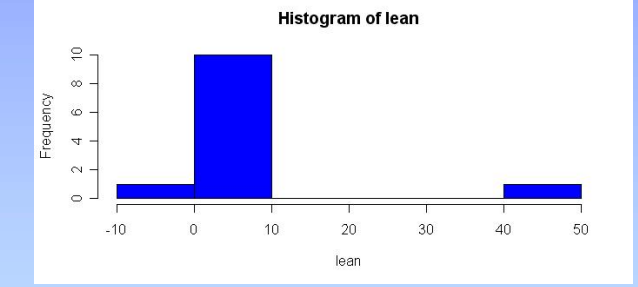

•Open another window for a new figure

**windows()**

# Intro to pairwise comparisons

- A common research question is,
	- –"Is one measurement equal to another measurement?"
- More specifically, Q: "Is the mean of values in set X equal to the mean in set Y?
	- –sample answers: no; yes;  $X > Y$ ;  $X:Y = 1.5$
- To get an answer that includes some measure of confidence, we need to do a statistical test:
	- –T-test (parametric: uses actual values)
	- – Wilcoxon Rank Sum (Mann-Whitney) test (nonparametric: uses ranks; less powerful: greater β )

# Student's t-test

- History: Gossett ("Student") created this as a new technique to analyze Guinness beer using a small sample size.
- • Assumptions:
	- –measurements are independent
	- –input data are normally distributed
	- – Samples are from populations with equal variances (but test can be modified ("Welch's test") when this isn't true)

Fortunately the test is robust, but…

- Two-tailed (testing for  $\neq$ ) or one-tailed (testing for  $>$  or  $\leq$ )
- •T statistic =  $mean_1 - mean_2$  df =  $n_1$  $df = n_1 + n_2 - 2$ **SE**

# Performing the t-test

Data sets:  $a = \{ 246 \}$   $b = \{ 789 \}$ 

- $\bullet$  Excel command: =TTEST(array1, array2, tails, type) example:  $=$ TTEST(A1:A3, B1:B3, 2, 3)
- •R command: t.test(a, b, alternative="two.sided", var.equal=FALSE)

Output:

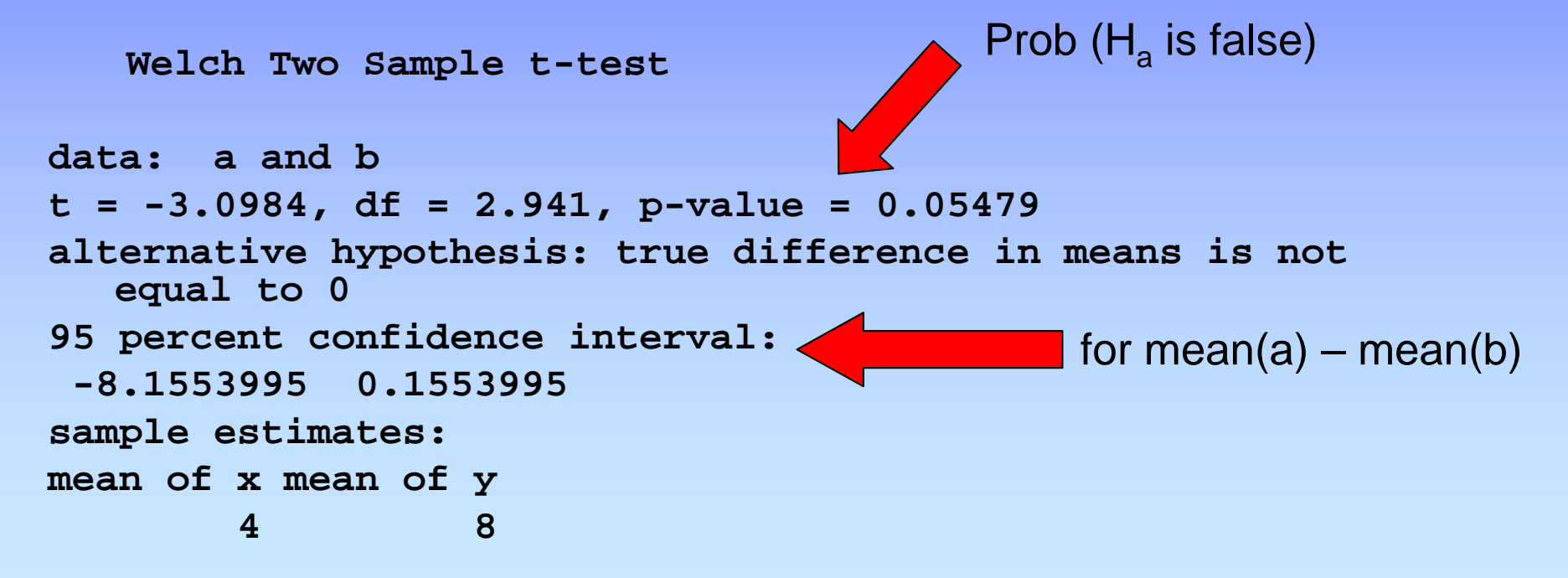

# Comparing variances

• Use the F test

–Excel: =FTEST(array1, array2)

- –R: var.test(a, b)  $\#$  a=c(2, 4, 6); b=c(7, 8, 9)
- $H_0$ : True ratio of variances is 1

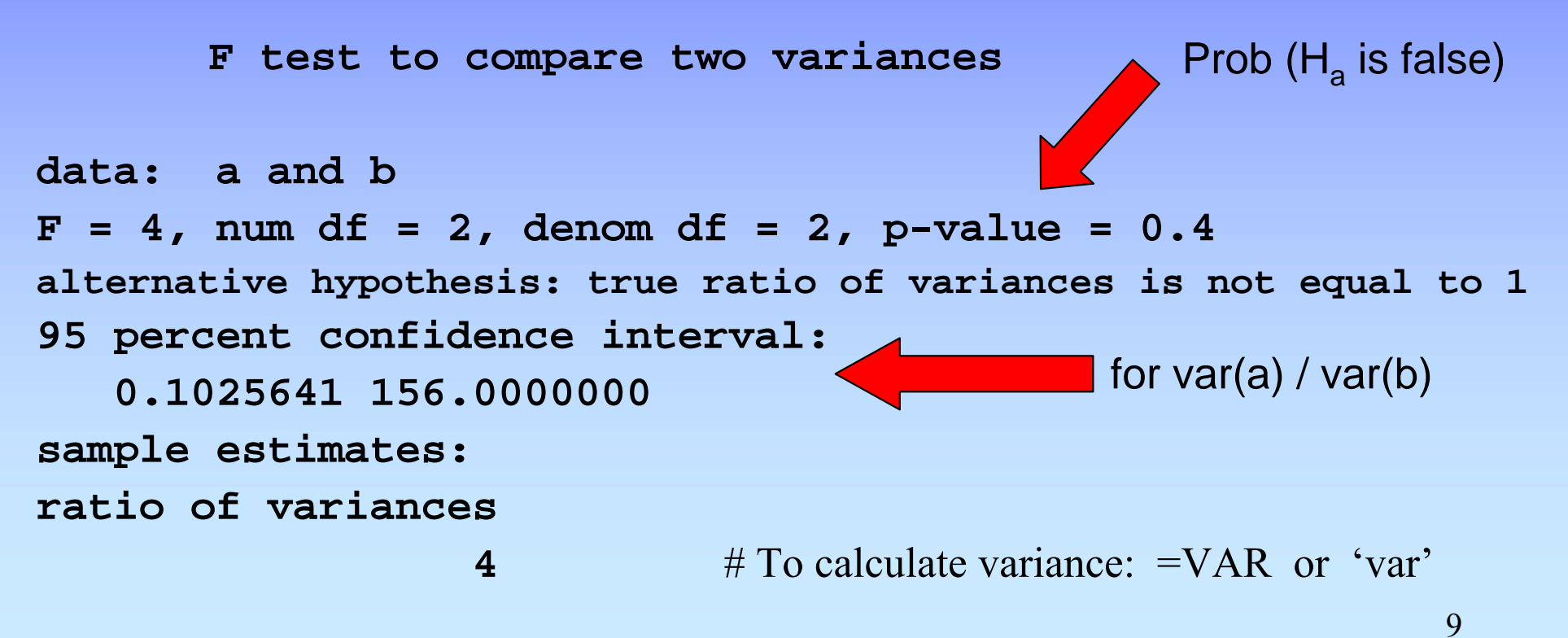

# The paired t-test

- Used when one measurement in each group comes from the same "experimental unit"
- example:
	- –mouse assay after treatment by injection
	- –one leg is treated; other leg is control
- Method (done by paired test):
	- –get difference between each measurement pair
	- –Are these differences  $\neq 0$ ?
	- –(Do a one-sample t-test)
- Use when experimental design warrants it
- •R command: t.test(a, b, paired=TRUE)

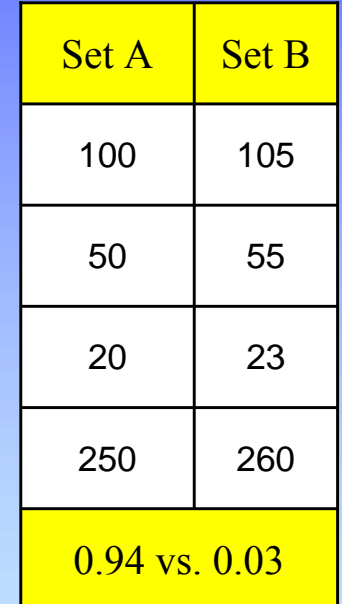

### T-test: summary

- Tests for a difference between two means
- •Assumes data are normally distributed
- $\bullet$  Test comes in multiple flavors:
	- 1 vs. 2 tails
	- equality of variances?
- $\bullet$ Use the paired test when appropriate
- $\bullet$  Excel just gives the take-home message Or see Tools >> Data Analysis

#### Moderated t-test

- Generic t statistic:
- Moderated t statistic
	- –Best known in microarray analysis
	- – Corrects gene expression standard deviations toward a pooled estimate

s

 $\mathrm{X}{{\scriptsize 1}}=\mathrm{X}$  $t = \frac{x_1 - x_2}{ }$ 

- –Modify all standard deviations used in the t-test
- $-$  s<sub>0</sub> = 90<sup>th</sup> percentile of all s (limma R package)
- $-$  s<sub>0</sub> = exchangeability constant (SAM)
- –gains power from sharing variation data across genes

 $s + s_{0}$ 

 $\mathbf{X}_1 - \mathbf{X}_2$ 

=

t

#### Power and sample size for the t-test

- Power reflects the probability of finding a true difference.
- Determinants of power: 2 2  $\mathfrak{c}_{\alpha,\nu}$   $\mathfrak{c}_{\beta(1),}$ 2  $n \geq \frac{2s_p^2}{s^2} (t_{\alpha,\nu} + t_{\beta(1),\nu})$  $\geq \frac{P}{\delta^2}(t_{\alpha,\upsilon}+t_{\beta(1),\upsilon})$
- Calculating power in R using  $log_2$ -transformed data:
	- – How many measurements are needed to be 80% sure that a 2-fold difference  $[\log_2(2)=1]$  can be determined when using  $\alpha=0.05$  on data with a sd of 0.45 (standard deviation of log2-transformed measurements)?

power.t.test(n=NULL, delta=1, sd=0.45, sig.level=0.05, power=0.80, type="two.sample", alternative="two.sided")

#### Power and sample size for the t-test

R command: power.t.test(n=NULL, delta=1, sd=0.45, sig.level=0.05, power=0.80, type="two.sample", alternative="two.sided")

• Output:

**Two-sample t test power calculation**

```
n = 4.3824delta = 1sd = 0.45sig.level = 0.05
     power = 0.8
alternative = two.sided
```
#### **NOTE: n is number in \*each\* group**

# Wilcoxon Rank Sum test

- A non-parametric test:
	- An alternative to a t-test
	- –Ranks of data (rather than actual values) are used.
- Also known as the Mann-Whitney test
- No assumptions about normally distributed data are required.
- Data sets  $a = \{0.2\ 0.4\ 0.6\}$  b = {70 80 90} become  $a = \{ 654 \}$  b = { 3 2 1 }
- R command:

wilcox.test(a, b, alternative="two.sided")  $\implies$  p-value = 0.1

- But this test doesn't have much power:
	- same data in t-test yield a p-value of 0.005

#### Intro to multiple hypothesis testing

- A p-value reflects the probability of a false positive call in a statistical test.
- When multiple hypotheses are tested on the same data, the rate of false positives greatly increases

Example for  $\alpha = 0.05$ :

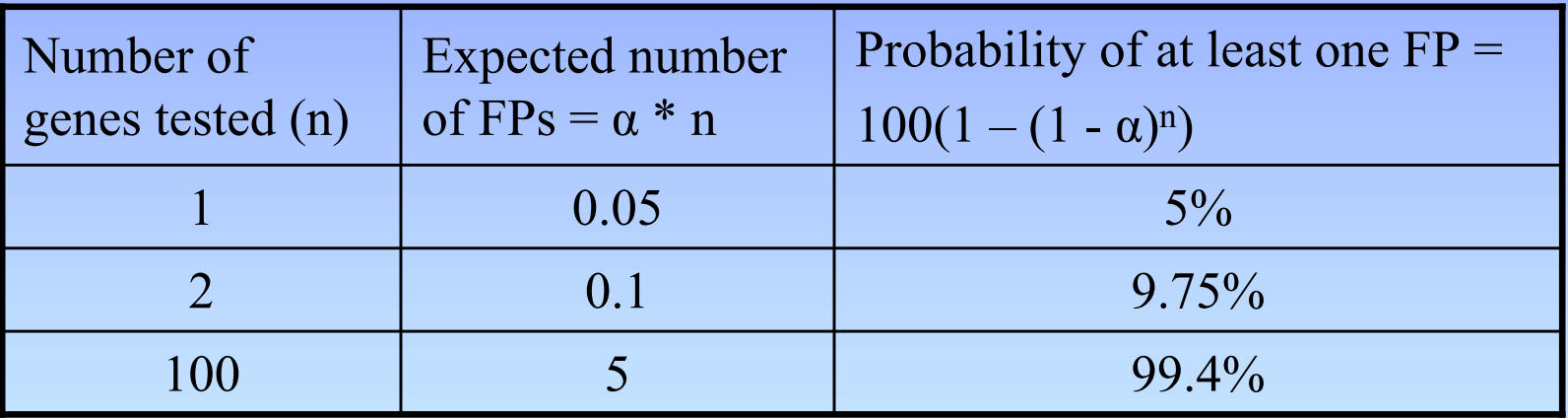

• So what to do?

# Choices for multiple hypothesis testing

- •How many true positives do you expect?
- $\bullet$ How costly is a false positive call?
- •How costly is a false negative call?
- $\bullet$  Major choices:
	- Family-wise error rate (ex: Bonferroni)
	- False discovery rate (ex: Benjamini and Hochberg)

# Corrections with the FWER

- Family-wise error rate = the probability of at least one false positive in the "family" of positive tests.
- "Bonferroni correction"
- A good choice if you predict that there are very  $few - if any - true positive tests$
- Large correction means that
	- –the false positive rate is very low
	- –the false negative rate can be very high
- Practical implication: p-value must be really low to make it past a FWER correction.

#### Performing a Bonferroni correction

- Corrected p-value = raw p-value \* n
	- n is the number of tests
	- –if corrected p-value > 1, set to 1
- Example:
	- –a microarray assays 10,000 genes
	- –All are tested for differential expression with the t-test
	- –If the raw p-value for one gene  $= 10^{-5}$ 
		- The corrected p-value:
			- $= 10^{-5} * 10,000 = 0.1$
		- If  $\alpha$  = 0.05, then this gene cannot be described as differentially expressed.

# Corrections with the FDR

- False discovery rate = the frequency of false positives among the positive tests
- Introduced by Benjamini and Hochberg, 1995
- Tolerates a chosen proportion of false positives
- Much less conservative than Bonferroni:
	- –false positive rate is higher
	- –false negative rate is lower
- A good choice if you predict that there are many truly positive tests
- Practical implications:
	- –more tests stay below  $α$  compared to  ${\rm FWER}$
	- – appropriate correction for many tests of differential expression in microarray experiments

# Performing a FDR correction

- $\bullet$ Sort list of p-values in increasing order and starting at the bottom row
- $\bullet$ Corrected  $p$ -value = the minimum between
	- 1: raw p-value \* (n/rank)
	- 2: corrected p-value below
	- n is the number of tests
	- –rank is the position in the sorted list
- •Example: a microarray assays 5 genes for differential expression

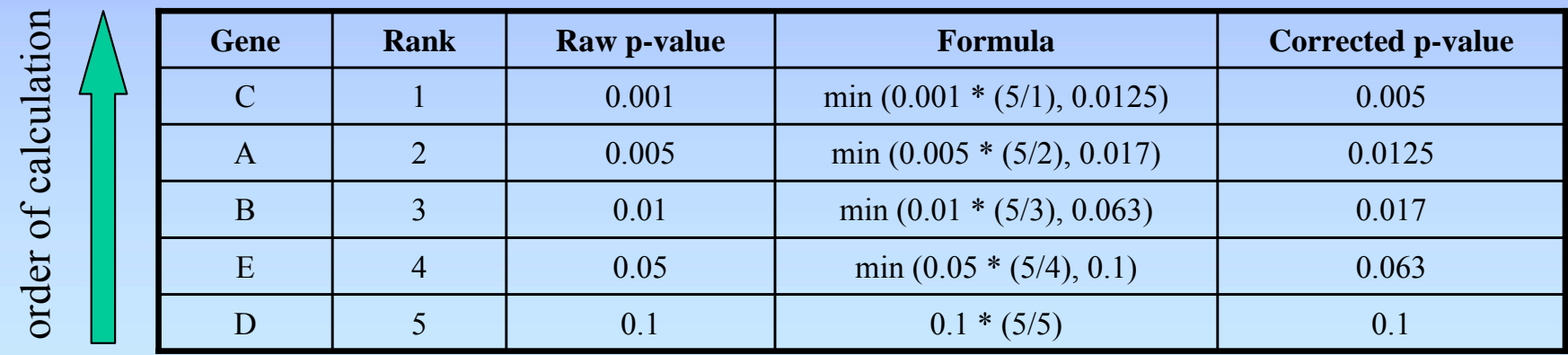

#### Performing multiple hypothesis corrections in R

# Read the data (tab-delimited text, with header fields; p-values in second field) **data.raw.pvals = read.delim("pvals\_raw.txt", h=T)**

# Correct the p-values using one of 7 methods ('?p.adjust' to see them) #  $[0,2] \rightarrow$  use the data in column 2

```
FDR.p.vals = p.adjust(data.raw.pvals[,2], "fdr")
```

```
# Combine original file with corrected p-value output
data.adjp = cbind(data.raw.pvals, FDR.p.vals)
```

```
# Print the output to a tab-delimited file
write.table(data.adjp, file = 
   "data_pvals_corrected.txt", sep="\t", quote=F)
```
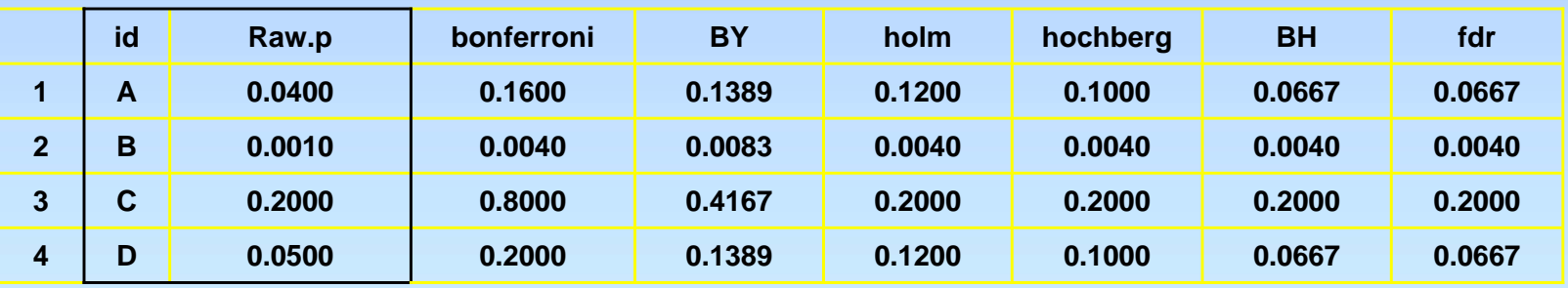

#### Summary: multiple hypothesis corrections

- Beware that with raw  $\alpha = 0.05, 5\%$  of tests will be positive just by chance
- $\bullet$ Whenever performing >1 statistical test together, corrections should be done
- Select method based on desired FP and FN error rates
- $\bullet$ Use R, Excel or BaRC web tool

# The R Commander

- Graphical interface designed to facilitate learning R
- Pull down menus and multiple-choice interface for common statistics and graphics
- Created by John Fox from McMaster University
- Installed with R on barra
- To start => begin R => library(Rcmdr)
- For Macs (but installation may be difficult), Windows, and Unix/Linux
- Other R graphical tools: affylmGUI, limmaGUI

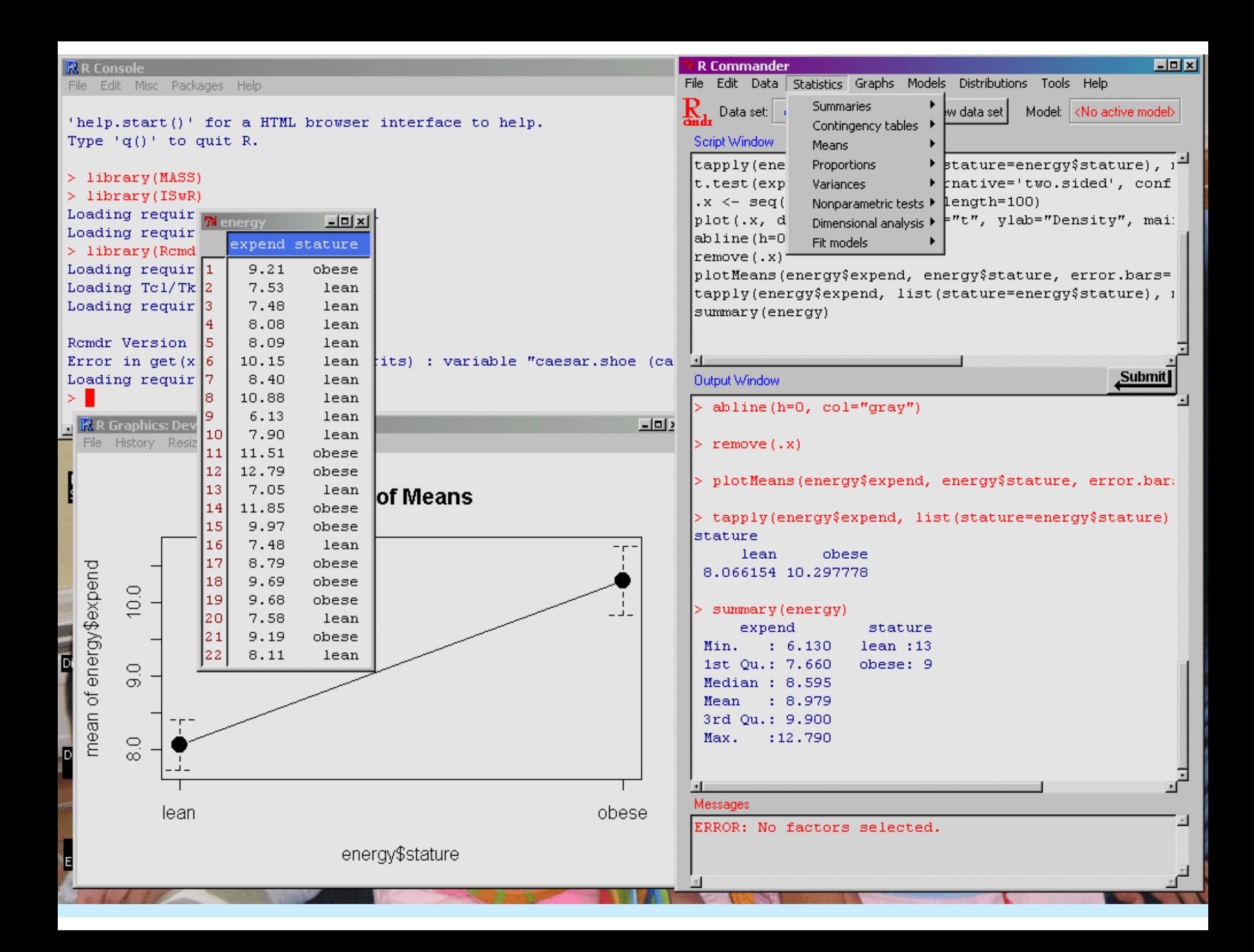

#### **Summary**

- $\bullet$ Intro to pairwise comparisons
- $\bullet$ The t-test and other pairwise tests
- $\bullet$ Intro to multiple hypothesis testing
- $\bullet$  Methods to correct for multiple hypothesis testing
- •Using the R Commander
- Exercises

#### References

- Zar JH. *Biostatistical Analysis.* Prentice Hall, 1998. [or any general biostatistics textbook]
- Dalgaard P. *Introductory Statistics with R.* Springer, 2002.
- Venables W.N. and Ripley B.D. Modern Applied Statistics with S. Springer, 2002.
- Tufte E. *The Visual Display of Quantitative Information.* Graphics Press, 1992.
- Lots of web sites
- R documentation

# Exercise 2 – To do

#### Using Excel and R:

- Transform data to get a more normal distribution
- Perform different t-test flavors for several different types of data
- Compute power for some t-tests
- Perform a Wilcoxon rank sum test
- Given a series p-values, perform multiple hypothesis testing
	- Bonferroni
	- FDR

# Helpful R commands

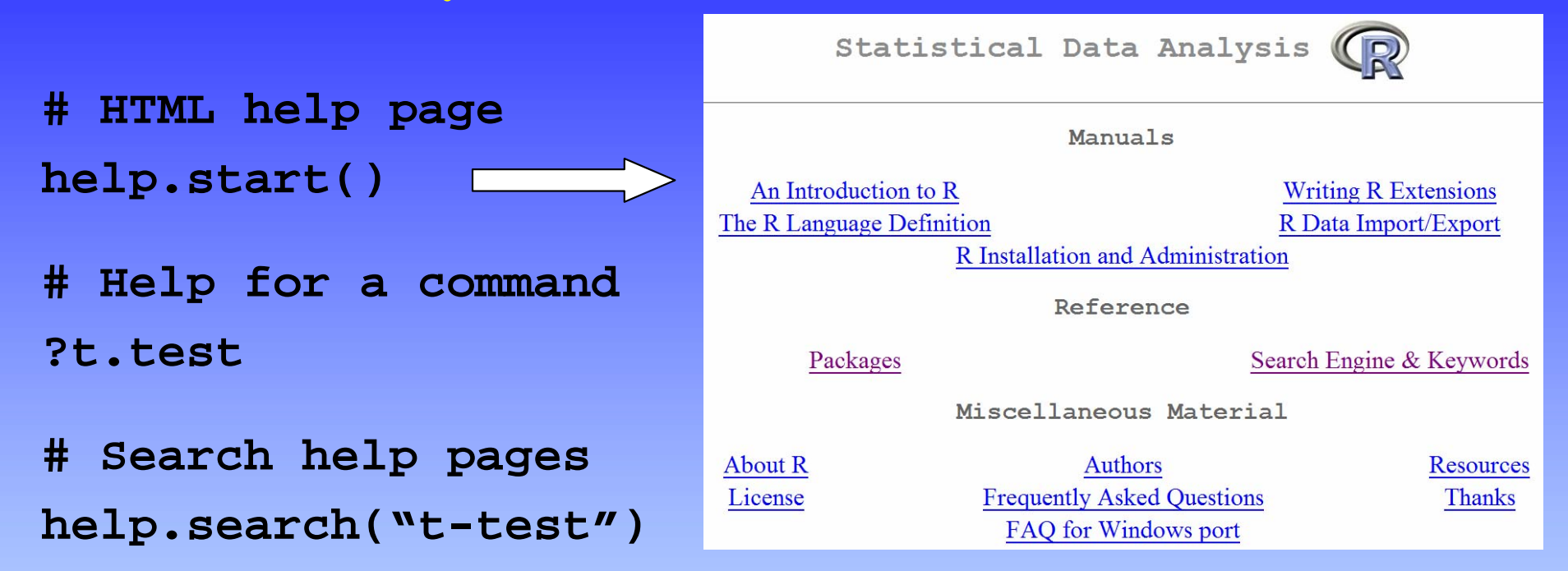

```
# Read a tab-delimited data table 
energy = read.delim("energy.txt", header=T) 
dat = read.delim(file("clipboard"), h=T) 
rats = read.delim("http://.../rats.txt", h=T)
```
**Google mailing lists, etc. => r-project t-test**

# Exercise 2 functions

- Excel
- TTEST
- RANK
- SORT
- LOG
- R
- t.test
- wilcox.test
- p.adjust
- •log
- power.t.test